# KOMPONEN DAN CARA KERJA OPEN SOURCE **SLACKWARE**

TUGAS UJIAN AKHIR SEMESTER SISTEM OPERASI

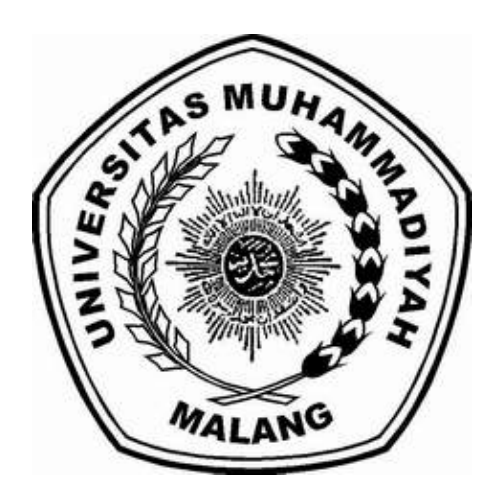

**OLEH** EKA REZEKI AMALIA NIM : 06320004

JURUSAN MATEMATIKA DAN KOMPUTASI FAKULTAS KEGURUAN DAN ILMU PENDIDIKAN UNIVERSITAS MUHAMMADIYAH MALANG 2007

## KATA PENGANTAR

Bismillahirrahmanirrahim

Syukur alhamdulillah saya panjatkan kehadirat Allah swy, karena berkat rahmat dan karunia-Nya jualah saya dapat menyelesaikan sebuah makalah yang berjudul "Komponen dan Cara Kerja Open Source Slackware" tepat pada waktunya. Shalawat dan salam selalu tercurah keharibaan junjungan kita, Nabi Besar Muhammad SAW, beserta sahabat dan pengikutnya hingga akhir zaman.

Makalah ini disusun dalam rangka memenuhi tugas pada mata kuliah Sistem Operasi.

Saya menyadari makalah ini masih jauh dari kesempurnaan, karena tak ada gading yang tak retak. Oleh karena itu, saya mengharapkan kritik dan saran demi kesempurnaan makalah ini.

Semoga makalah ini berguna dan bermanfaat bagi kita semua. Amin.

Malang, Januari 2007

Penulis

# DAFTAR ISI

# Halaman

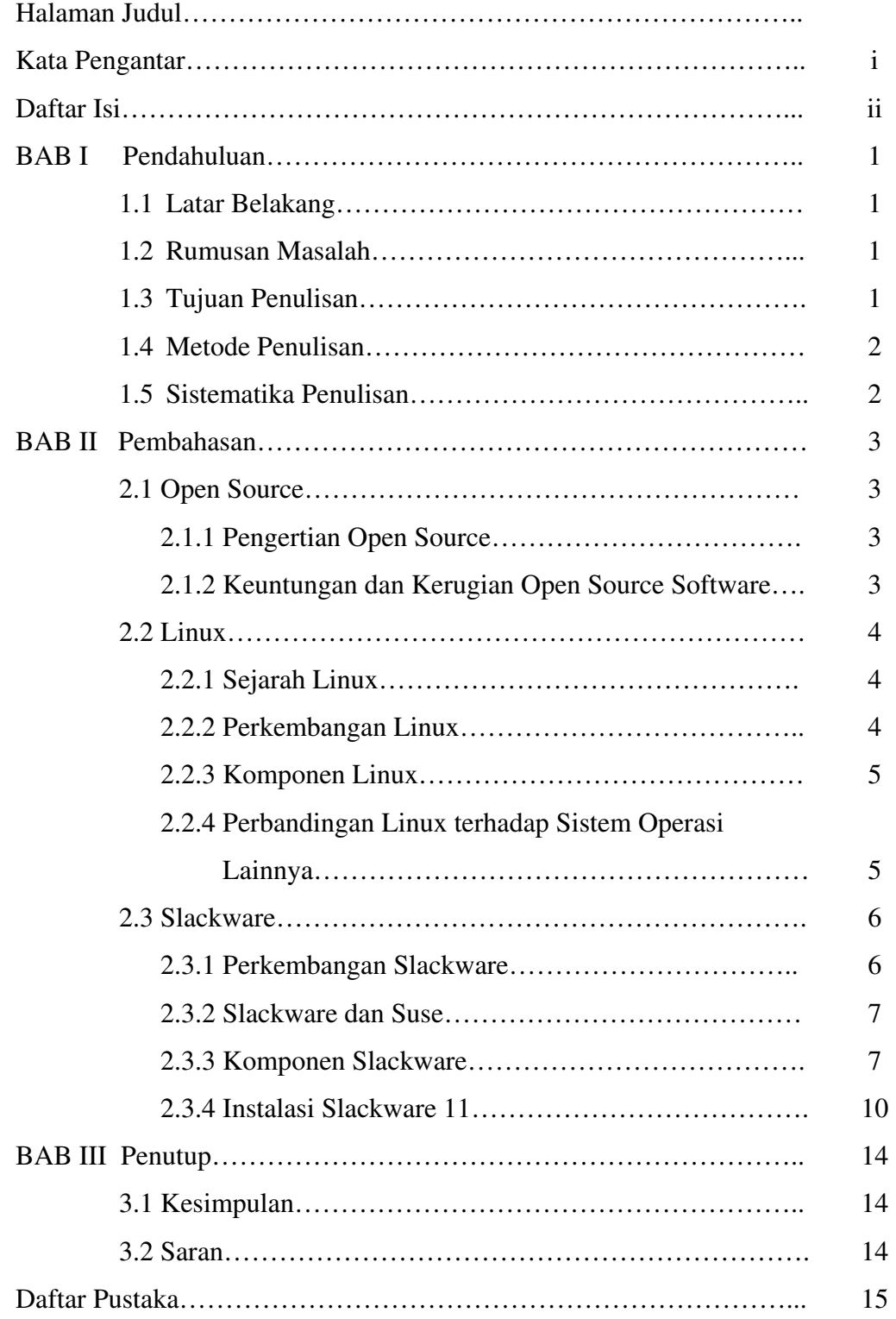

# BAB I

## PENDAHULUAN

#### 1.1 Latar Belakang

Open Source Software menjadi sangat menarik dan dianggap sebagai fenomena baru dari keseluruhan ruang lingkup Teknologi Informasi. Dampak dari teknologi Open Source diharapkan mendapat perhatian dari industri software, dan dalam lingkungan keseluruhan.

Saat ini, ada perangkat lunak komputer alternatif (Linux dan distribusinya) yang juga telah berkembang baik dan pesat di dunia akhir-akhir ini dengan semangat open source-nya, yang memungkinkan pengguna komputer di dunia memakainya tanpa perlu membayar lisensi. Dalam perangkat lunak Linux terdapat beberapa distribusi (distro) seperti, RedHat, Mandrake, Slackware, Suse, Ubuntu dan Debian.

Berdasarkan pertimbangan-pertimbangan diatas, maka saya mengajukan makalah mengenai Open Source yang saya beri judul "Komponen dan Cara Kerja Open Source Slackware".

#### 1.2 Rumusan Masalah

Rumusan masalah yang dibahas dalam makalah ini antara lain :

- a. Apa yang dimaksud dengan Open Source?
- b. Apa yang dimaksud dengan Linux?
- c. Bagaiman perkembangan dari Slackware?
- d. Apa saja komponen dari Slackware?
- e. Bagaimana cara menginstal Slackware?

#### 1.3 Tujuan Penulisan

Adapun tujuan dalam penulisan makalah ini adalah :

- a. Menyelesaikan tugas akhir pada semester I pada mata kuliah Sistem Operasi.
- b. Melatih dan menambah pengetahuan penulis.
- c. Memperkecil kesenjangan teknologi informasi dengan memanfaatkan sistem open source baik di tingkat masyarakat Indonesia maupun dunia.
- d. Untuk mengetahui lebih jauh tentang komponen dan cara kerja perangkat lunak yang bersifat Open Source dalam hal ini distro Linux yaitu Slackware.

## 1.4 Metode Penulisan

Dalam penulisan makalah ini, saya menggunakan metode kepustakaan, yaitu penggunaan bahan-bahan penulisan yang bersumber dari buku-buku referensi dan webside yang berhubungan dengan Slackware Linux.

## 1.5 Sistematika Penulisan

Pada bagian awal terdiri dari halaman depan, kata pengantar, dan daftar isi

Bab I Pendahuluan, terdiri dari latar belakang, rumusan masalah, tujuan penulisan, metode penulisan, dan sistematika penulisan.

Bab II Pembahasan, terdiri dari Open Source, Linux, dan Slackware.

Bab III Penutup, terdiri dari kesimpulan dan saran.

Bagian akhir terdiri dari daftar pustaka.

## BAB II

## PEMBAHASAN

#### 2.1 Open Source

#### 2.1.1 Pengertian Open Source

Jika diartikan menurut arti kata, Open Source dalam bahasa Indonesia berarti Kode Terbuka. Kode yang dimaksud adalah Kode Program, yaitu perintah - perintah yang diketikkan berdasarkan logika yang benar.

Suatu program dengan lisensi Open Source berarti program tersebut membuka Kode Programnya bagi siapa saja yang ingin mempelajarinya, caranya dengan menyertakan kode program bersama dengan distribusi paket program yang sudah jadi (hasil kompilasi). Dengan penyertaan kode program tersebut, pembeli atau pengguna program dapat membedah program tersebut, melakukan modifikasi sesuai dengan kebutuhannya, bahkan memperbaiki Bug atau kesalahan logika dalam program tersebut. Contoh program yang Open Source adalah Linux. Dalam setiap distribusinya vendor Linux juga menyertakan Kode Program Linux.

Open Source berdasarkan kebebasan user dalam menggunakan, pendistribusian dan lainnya serta software gratis ( tanpa biaya ). Feature utama dari karakteristik free (Open Source) adalah kebebasan dari user untuk :

- menggunakan software sesuai keinginannya,
- memiliki software yang tersedia sesuai kebutuhan,
- mendistribusikan software kepada user lainnya

## 2.1.2 Keuntungan dan Kerugian Open Source Software

- a. Keuntungan Open Source
	- 1) Ketersedian source code dan hak untuk memodifikasi
	- 2) Hak untuk mendistribusikan modifikasi dan perbaikan pada code
- 3) Hak untuk menggunakan software
- b. Kerugian Open Source
	- 1) Tidak ada garansi dari pengembangan
	- 2) Masalah yang berhubungan dengan intelektual property
	- 3) Kesulitan dalam mengetahui status project

## 2.2 Linux

## 2.2.1 Sejarah Linux

Linux dibuat oleh seorang mahasiswa Universitas Helsinki, Finlandia, Linus Benedict Torvalds. Ia dilahirkan di Helsinki, Finlandia, pada tanggal 28 Desember 1969.

Perkembangan Linux dimulai pada tahun 1991. Dimulai dengan lahirnya Linux versi 0.01, yang sebenarnya masih belum bisa disebut sebuah sistem operasi. Setelah mengalami perbaikan, jadilah Linux versi 0.02. Linus mengumumkan source code Linux pada tanggal 5 Oktober 1991. Dia merilis source code-nya, yang berarti semua orang yang memiliki pengetahuan tentang pemograman komputer dapat memodifikasi Linux untuk disesuaikan dengan tujuan mereka masingmasing. Sistem operasi ciptaan Linus ini menarik banyak perhatian orang di awal milenium 21.

#### 2.2.2 Perkembangan Linux

Bersama programmer dan hacker dari seluruh dunia, Linus Torvalds membungkus kernel Linux menjadi menjadi sebuah sistem operasi yang lengkap. Sehingga muncul varian-varian Linux yang banyak disebut distribusi atau disingkat distro. Redhat, Slackware, Debian merupakan distro-distro awal keluar.

Secara teknis dan singkat dapat dikatakan, Linux adalah suatu sistem operasi yang bersifat multi user dan multitasking, yang dapat berjalan di berbagai platform, termasuk prosesor INTEL 386 dan yang lebih tinggi. Linux dapat berinteroperasi secara baik dengan sistem operasi yang lain, termasuk Apple, Microsoft dan Novell.

Aplikasi-aplikasi yang ada di Linux yang free dan GPL-ed lisensi antara lain :

- Aplikasi Office Suite, Open Office, KOffice, GNOME Office, dll
- Aplikasi Multimedia, XMMS, Xine, Amarok, dll
- Aplikasi Grafis, GIMP, Image Magick, XPDF, dll
- Aplikasi Pemrograman, KDevelop, QtDesigner, Anjuta, dll
- Aplikasi Engineering, QCAD, Sci-lab, dll

## 2.2.3 Komponen Linux

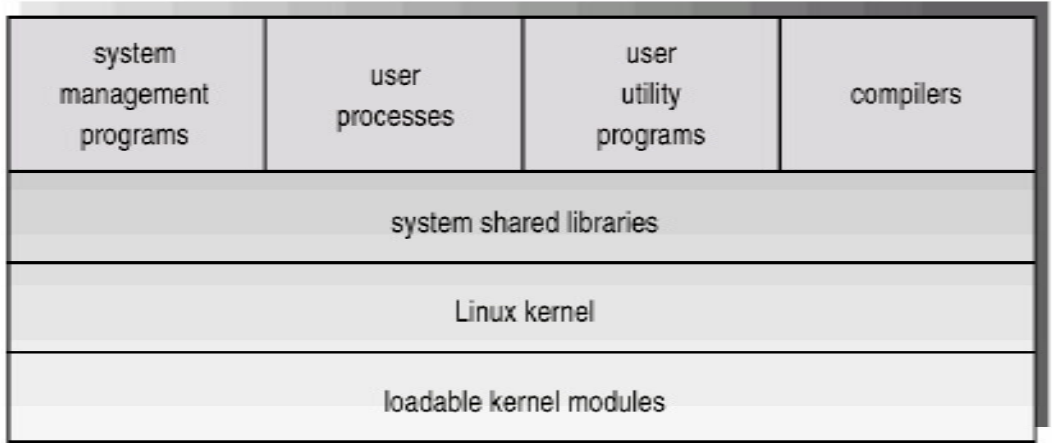

- Kernel, core dari linux yang mengatur segala sumber daya dari sistem operasi
- System libraries, himpunan standar dari fungsi-fungsi melalui mana aplikasiaplikasi berinteraksi dan yang mengimplementasikan sebagian besar dari fungsi-fungsi sistem operasi yang tidak membutuhkan hak-hak dari kode kernel
- System utilities, melakukan tugas-tugas manejemen tertentu secara individual

## 2.2.4 Perbandingan Linux Terhadap Sistem Operasi Lainnya

Linux disusun berdasarkan standard sistem operasi POSIX, yang diturunkan berdasarkan fungsi kerja UNIX. UNIX kompatibel dengan Linux pada level system call. Secara umum dapat dikatakan Linux berjalan lebih cepat dibanding Unix lain pada hardware yang sama. Dan lagi UNIX memiliki kelemahan, yaitu tidak bersifat free .

MS-DOS memiliki kemiripan dengan Linux, yaitu file sistem yang bersifat hirarkis. Tetapi MS-DOS hanya dapat dijalankan pada prosesor x86, dan tidak mendukung multi-user dan multi-tasking, serta tak bersifat free. Juga MS-DOS tidak memiliki dukungan yang baik agar dapat berinteroperasi dengan sistem operasi lainnya, termasuk tidak tersedianya perangkat lunak network, program pengembang, dan program utilitas yang ada dalam Linux.

Microsoft Windows menawarkan beberapa kemampuan grafis yang ada pada Linux termasuk kemampuan networking, tetapi tetap memiliki kekurangan yang telah ada pada MS-DOS.

Windows NT yang juga tersedia untuk Digital Alpha dan juga prosesor x86 juga memiliki beberapa kekurangan yang telah ada pada MS-DOS. Waktu untuk menemukan suatu bug dalam suatu sistem operasi ini tak sebanding dengan harga yang harus dibayar.

Sistem operasi Apple untuk Macintosh hanya dapat berjalan di sistem Mac. Juga memiliki kekurangan dari sisi ketersediaan perangkangkat bantu pengembang (development tool), dan juga kurang dapat secara mudah untuk berinteroperasi dengan sistem operasi lainnya. Apple juga telah memungkinkan Linux dapat dijalankan pada PowerMac.

## 2.3 Slackware

## 2.3.1 Perkembangan Slackware

Slackware adalah salah satu distro tertua dari semenjak Linux versi awal dirilis, dan hingga sekarang masih bertahan dan berkembang. Slackware dibuat pada tahun 1992 oleh Patrick Volkerding. Slackware merupakan distro pertama yang terkenal.

Slackware merupakan distro yang sangat aman, stabil dan beberapa kali direkomendasikan untuk instalasi server. Manajemen paket yang minimal dan tidak butuh dependensi, instalasi dan konfigurasi berdasarkan teks dan hampir semuanya bisa dilakukan dengan file konigurasi. Oleh karena itu Slackware bisa dibilang hanya untuk kalangan pengguna mahir (expert), karena slackware masih menggunakan mode teks (text-mode) untuk menginstall sistem ke komputer sedangkan distro lain sudah menggunakan grafis yang menarik untuk sistem installasi. Slackware juga merupakan distro yang paling sulit instalasinya, karena harus menginstal dari source.

Distribusi ini lebih dikenal sebagai bug free. Sistem administrator biasanya mengatakan kalau Slackware adalah distribusi GNU/Linux yang lebih mirip Unix. Slackware selain 'powerful' juga hemat memori /spasi harddisk.

## 2.3.2 Slackware dan Suse

Suse Linux merupakan terjemahan dalam bahasa Jerman dari Slackware. Suse Linux adalah salah satu distro Linux utama yang dibuat di Jerman. Perusahaannya sekarang ini dimiliki oleh Novel, Inc. S.u.S.E adalah singkatan dari kalimat dalam bahasa Jerman "Software- und System-Entwicklung" ("Perangkat lunak dan pengembangan sistem").

Distribusi SuSE dibuat sedekat mungkin dengan permintaan standarisasi Linux LSB (Linux Standard Base) yang digariskan baik oleh para vendor maupun pemakai.

#### 2.3.3 Komponen Slackware

## 2.3.3.1 Slackware versi 11

Slackware 11 merupakan keluaran Slackware terbaru yang diluncurkan pada tanggal 3 Oktober 2006. Terbitnya Slackware generasi 11 diumumkan langsung oleh pengembang utama Patrick J. Volkerding.Slackware 11 merupakan the best Slackware karena rilis Slackware ini menggabungkan Slackware's legendary simplicity, stability, and security dengan sejumlah kecanggihan yang tersedia di Linux saat ini. Keluaran ini didatangkan dengan kernel 2.4.33.3, dan kernel 2.6.18 sebagai alternatif.

## 2.3.3.2 Slackware 8.1

Komponen rilis Slackware 8.1 terbaru ini termasuk: KDE 3.0.1, GNOME 1.4.1 (dengan penambahan mirip Evolution), Mozilla 1.0 browser yang telah lama dinantikan, dukungan untuk aneka filesystems seperti: ext3, ReiserFS, JFS, and XFS, dan dukungan untuk new SCSI dan ATA RAID controllers [1CD install].

Sistem yang dibutuhkan yaitu Intel or Compatible CPU: (386, 486, Pentium I /MMX/Pro /II /Celeron /III, AMD 386/486 /K5 /K6 /K6- 2 /K6-III /Athlon, Cyrix 386 /486 /5x86 /6x86 /M-II). RAM: 16MB minimal, 64MB disarankan untuk X Window System. Spasi Disk: 500MB minimal, 2GB+ disarankan.

## 2.3.3.3 Slackware 8.0

Komponen dalam Slackware 8.0 antara lain : KDE 2.1.1 (berikut Qt 2.3.1 menyediakan dukungan anti-alised fonts) dan GNOME 1.4 (menyertakan salah satu koleksi terbesar untuk pre-compiled GNOME), kernel Linux 2.2.19 maupun kernel Linux v. 2.4.5 termasuk ReiserFS untuk XFree86's DRI (Direct Rendering Interface).

#### 2.3.3.4 Slackware 7

Sistem Operasi Linux distribusi Slackware 7 mendukung 32 bit multi tasking "UNIX-like" yang berbasis kernel terbaru versi 2.2 dan Library GNU C versi 2.1.2 (libc6).

Komponen Slackware 7.0 :

- Kernel 2.2.13. Final Release
- glibc-2.1.2
- XFree86 3.3.5
- KDE 1.1.2
- October Gnome
- Netscape Communicator 4.7
- Window manager beragam dengan efek-efek terbaru Ripple FX

#### 2.3.3.5 Slackware 4.0

Slackware Linux compatible dengan kebanyakan PC hardware. Mendukung CDROM drives, sound, ethernet, dll. Kernel 2.2.x dalam versi ini dapat memberikan kinerja yang baik untuk sistim high-end. Komponen Slackware 4.0 :

- Kernel linux versi 2.2.6 dari ftp.kernel.org
- XFree86 versi 3.3.3 patch 1, plus X server untuk chipset Neomagic dan Intel i740
- Ghostscript dan dan APS-filter
- Web Server Apache 1.3.6 dengan Dynamic Shared Object (DSO).
- GIMP 1.0.4, program yang digunakan untuk memanipulasi gambar.
- Netscape Communicator versi 4.51.
- K Desktop Environment (KDE) versi 1.1.1
- GNOME versi 1.0
- Dynamic linker (ld.so) versi 1.9.9
- C compiler (egcs-1.1.2 and gcc-2.7.2.3)
- Binutils versi 2.9.1.0.19a
- Linux C Library (libc.so.5.4.46)
- Linux C++ Library (libstdc++.so.2.9.0)
- Termcap (libtermcap.so.2.0.8)
- Procps versi 2.0.2
- Gpm versi 1.14
- SysVinit versi 2.76-3
- Shadow Password Suite (shadow-19990307)
- X Window System (XFree 86 3.3.3.1)

## 2.3.3.6 Slackware 10.0

Slackware 10.0 mengemas kernel 2.4.26 by default menyediakan fitur yang memberikan kinerja tinggi seperti ReiserFS journaling filesystem, SCSI & ATA RAID volume support, dan dukungan kernel untuk X DRI (Direct Rendering Interface).

Komponen Slackware 10.0

- Kernel Linux versi 2.4.26.
- Slackware 10.0 menyertakan kode sumber Linux 2.6.7, kernel modules, dan binary packages, bersama tool baru mkinitrd.
- System binaries dikaitkan dengan pustaka GNU C Library versi 2.3.2.
- Glibc versi ini telah di patch
- $X11R6.7.0.$
- gcc-3.3.4 sebagai default untuk C, C++, Objective-C, Fortran-77.
- Apache 1.3.31 web server
- Dukungan PCMCIA, CardBus, dan APM.
- Perl 5.8.4, Python 2.3.4, dan graphical tools
- Web browsers galore.
- K Desktop Environment (KDE) version 3.2.3
- The GNU Network Object Model Environment (GNOME) version 2.6.1
- Koleksi dari aplikasi berbasis GTK, termasuk abiword-2.0.6, gaim-0.78, gimp-2.0.2, gkrellm-2.2.1, gxine-0.3.3, dan pan-0.14.2.91.

## 2.3.4 Instalasi Slackware 11

Sebelum mulai instalasi, ada beberapa hal yang perlu disiapkan :

- 1. Usahakan untuk mencatat perangkat keras yang dimiliki, meliputi monitor, VGA card, Mouse, Hard disk dan CDROM (untuk yang SCSI), dan perangkat keras khusus. Di Windows, dapat dilihat dengan klik kanan My Computer pada desktop, pilih Properties, klik Device.
- 2. Back up data-data yang penting.
- 3. Siapkan partisi khusus untuk Linux.

Cara menginstal :

- 1. Masukkan CD-1 Slackware 11 dan boot komputer Anda.
- 2. Pada dialog "Enter 1 to select a keyboard map", ketikkan Enter
- 3. Pada dialog "slackware login:" masukkan "root", kemudian Enter
- 4. Pada dialog "root@slakware:/#" masukkan setup, kemudian Enter. (setup artinya melakukan proses instalasi Slackware).
- 5. Akan muncul dialog "Slackware Linux Setup (version 11.0) dengan berbagai pilihannya.
- 6. Pilih Swap [Enter]. Pilih partisi swap yang akan dipakai, misal /dev/hda6. (Pada artikel tentang Partisi sudah diminta untuk diingat nama partisinya).
- 7. Pada dialog "Check Swap Partitions For Bad Blocks", boleh pilih Yes atau No. Pilihlah Yes untuk memeriksa Bad Blocks. Kemudian muncul dialog "SWAP SPACE CONFIGURED" yang menyatakan partisi swap yang kita pilih sudah siap. Pilih [Enter].
- 8. Kemudian muncul dialog "Select Linux installation partition:" yaitu dimana kita bisa memilih partisi yang mau dipakai untuk system linux dan program-programnya (disebut "/"). Pilih /dev/hda5 misalnya yang sudah kita siapkan. (besarnya sekira 6GB kalau memungkinkan untuk memuat semua Slackware 11). [Enter} untuk .
- 9. Pada Dialog "Format Partition /dev/hda5"\* (\*atau partisi yang tadi sudah dipilih), pilih [Format], pilih ext3 Journalising Filesystem atau yang lainnya (bebas). [Enter]
- 10. Pada Dialog "Select Inode", pilih yang default (=4096) saja, [Enter] dan tunggu beberapa saat
- 11. Kemudian dialog "Select other Linux partitions for /etc/fstab", artinya pilih partisi linux lainnya yang mau ditambahkan ke system linux kita. Misalnya pilih /dev/hda7 yang dipersiapkan untuk /home, kemudian pilih [Format], [ext3 journalising], inode [4096] pada dialog-dialog seterusnya.
- 12. Pada dialog "MOUNT POINT FOR /dev/hda7"\* (\*atau partisi yang kita pilih), masukkan /home dan pilih
- 13. Muncul berita "DONE ADDING LINUX PARTITIONS TO /etc/fstab", artinya partisi-partisi linux sudah dimasukkan ke system yang akan kita install.
- 14. Pada dialog "FAT or NTFS PARTITIONS DETECTED", jawab .
- 15. Pilih partisi FAT atau NTFS dari MsWin yang mau dibuat bisadibaca oleh system linux, misal /dev/hda1, [Enter]
- 16. Pada dialog "Pick Mount Point ...", ketikkan misalnya /winxp [OK], juga [OK] pada dialog informatif berikutnya.
- 17. Muncul dialog "SOURCE MEDIA SELECTION", pilih [1] Install from a Slackware CD or DVD [Enter]
- 18. Pada "SCANNING FOR CD or DVD DRIVE", pilih [auto], Tunggu beberapa saat.
- 19. Muncul "PACKAGE SERIES SELECTION", pakai pilihan paketpaket yang default saja, jadi langsung saja dengan mengetikkan [ENTER], pada dialog berikutnya pilih [full], maka Slackware akan memulai instalasi. [Waktu saat ini: Pk. 19:22]
- 20. Slackware mulai menginstall paket-paket menurut seri-serinya. Tunggu beberapa saat.
- 21. [Waktu saat ini: Pk. 19:24], muncul "INSERT NEXT DISC" dan CD-1 di-eject oleh komputer. Masukkan CD-2 dan pilih [Enter]
- 22. \*[Waktu saat ini: Pk. 19:34] muncul dialog "WARNING: NO ROOT PASSWORD DETECTED", pilih untuk memasang password root (=Administrator). [Enter]
- 23. \*Masukkan password root dan konfirmasi password root. (\*bila tidak muncul, lewatkan saja, akan dibahas lagi di bawah)
- 24. Muncul "CONFIGURE THE SYSTEM" [Yes, Enter]
- 25. Muncul "INSTALL LINUX KERNEL", jawab [cdrom, OK, Enter]
- 26. Pilih default saja yaitu /cdrom/kernels/sata.i/bzImage [Enter]
- 27. "MAKE BOOTDISK", pilih Create, masukkan sebuah floppy kosong SANGAT DIANJURKAN MEMBUAT FLOPPY BOOT!! atau boleh pilih [Skip] di sini. TIDAK DIANJURKAN.
- 28. "MODEM CONFIGURATION", [no modem, Enter]
- 29. "Enable Hotplug", [Yes, Enter]
- 30. "INSTALL LILO", [simple, OK]
- 31. "CONFIGURE LILO TO USE FRAMEBUFFER CONSOLE?", [1024x768x256, Enter]
- 32. "OPTIONAL LILO ...", kosongkan saja [OK, Enter]
- 33. "SELECT LILO DESTINATION", jawab [root, OK]
- 34. "MOUSE CONFIGURATION" pilih ps/2 atau usb tergantung pada jenis mouse Anda. [OK]
- 35. "GPM CONFIGURATION", [Yes,Enter]
- 36. "CONFIRM STARTUP SERVICE TO RUN]", ikuti default, langsung [ENTER] saja.
- 37. "CONSOLE FONT CONFIGURATION", [No, Enter]
- 38. "HARDWARE CLOCK SET TO UTC?", [No, Enter]
- 39. "TIMEZONE Configuration", pilih Asia/Jakarta, [OK]
- 40. "SELECT DEFAULT WINDOW MANAGER FOR X", pilih xinitrc.kde [OK]
- 41. "WARNING: no root password", jawab , untuk memasukkan password root. Masukkan password root dua kali. Bila ini system percobaan baiknya Anda mencatat root password Anda pada secarik kertas. Bila nanti akan dibuat system kerja, password harus Anda hafalkan.
- 42. "REPLACE /etc/fstab", jawab
- 43. "SETUP COMPLETE". Restart komputer Anda dengan Crtl-Alt-Del.

# BAB III **PENUTUP**

## 3.1 Kesimpulan

- 1. Suatu program dengan lisensi Open Source berarti program tersebut membuka Kode Programnya bagi siapa saja yang ingin mempelajarinya.
- 2. Linux dibuat oleh seorang mahasiswa Universitas Helsinki, Finlandia, Linus Benedict Torvalds. Linux disusun berdasarkan standard sistem operasi POSIX, yang diturunkan berdasarkan fungsi kerja UNIX dan bersifat free.
- 3. Slackware merupakan distro yang sangat aman, stabil dan beberapa kali direkomendasikan untuk instalasi server.
- 4. Terdapat berbagai jenis komponen dari Slackware yang berbeda-beda di setiap versi Slackware.

# 3.2 Saran

Bagi para generasi muda, hendaknya lebih mengoptimalkan penggunaan sistem operasi Linux yang bernilai free. Kemajuan teknologi suatu bangsa, menentukan kemajuan bangsa tersebut di mata dunia.

# DAFTAR PUSTAKA

http://www.ubuntu.com/

http://www.ilmukomputer.com/

freshmeat.net/projects/slackmore

http://alfarisi.web.ugm.ac.id

http://slackbook.org.

Makalah HAKI Universitas Indonusa Esa Unggul

artikel-artikel tentang Slackware di website